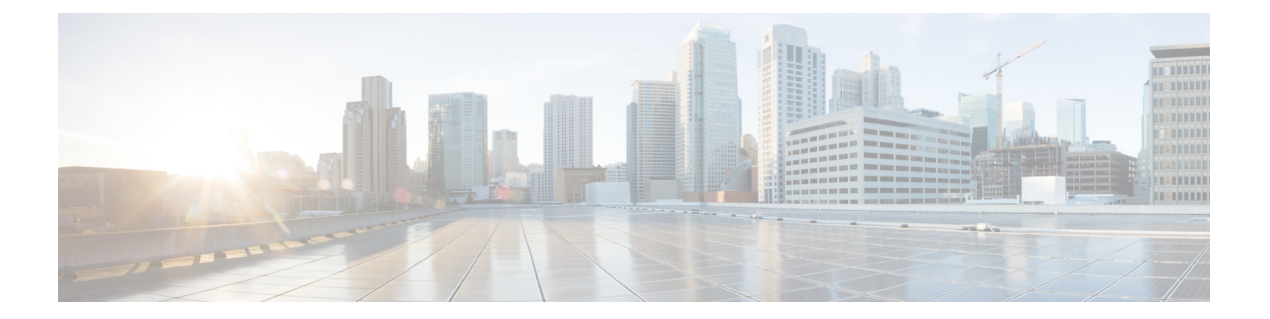

# ルーティング

この章では、拡張または拡張サービスの設定について説明します。製品アドミニストレーショ ンガイドには、システム上での基本サービスの設定例と手順が示されています。以下で説明す る手順を使用する前に、サービスモデルに最適な設定例を選択し、そのモデルに必要な要素を 設定する必要があります。

この章は、次の項で構成されています。

- ルーティング ポリシー (1 ページ)
- スタティック ルーティング (3 ページ)
- OSPF ルーティング (5 ページ)
- OSPFv3 ルーティング (7 ページ)
- 等コストマルチパス (ECMP) (9 ページ)
- BGP-4 ルーティング (10 ページ)
- 双方向フォワーディング検出 (21 ページ)
- ルーティング情報の表示 (31 ページ)

# ルーティング ポリシー

この項では、ルーティングポリシーを定義するために必要な要素を設定する方法について説明 します。ルーティングポリシーは、特定のネットワーク展開要件を満たすために、システムと の間でルートを変更およびリダイレクトします。

ルーティングポリシーを設定するには、次の構成要素を使用します。

- ルートアクセスリスト:ルーティングポリシーの基本的な構成要素です。ルートアクセス リストは、IP アドレスの範囲に基づいてルートをフィルタ処理します。
- **IP** プレフィックスリスト:より高度なルーティングポリシーの要素です。IP プレフィッ クスリストは、IP プレフィックスに基づいてルートをフィルタ処理します。
- **AS パスアクセスリスト**: ボーダー ゲートウェイ プロトコル (BGP) のルーティングに使 用される基本的な構成要素です。これらのリストは、自律システム(AS)のパスをフィ ルタ処理します。

• ルートマップ:ルートマップは、ルーティングプロトコルによるルートの選択またはルー トのアドバタイズメントの際、およびルーティングプロトコル間のルートの再配布におい て、ルートマップの詳細な制御を提供します。このレベルの制御では、IPプレフィックス リスト、ルートアクセスリスト、および AS パスアクセスリストを使用して、IP アドレ ス、アドレスの範囲、および自律システムパスを指定します。

## **IP** プレフィックスリストの作成

注:

IP プレフィックスリストを作成するには、次の設定例を使用します。

#### **config**

**context** *context\_name*

**ip prefix-list name** *list\_name* **{ deny | permit }** *network\_address/net\_mask*

- IP プレフィックスリストを [deny]、[permit]、または [match any prefix] に設定します。
- IPv4 ドット付き 10 進数および IPv6 コロン区切り 16 進数のアドレスがサポートされてい ます。
- 「設定の確認と保存」の章の説明に従って、設定を保存します。

## ルートアクセスリストの作成

ルートアクセスリストを作成するには、次の手順を実行します。

```
config
  context context_name
    route-access-list { extended identifier } { deny | permit } [ ip
address ip_address ]
     route-access-list named list_name { deny | permit } { ip_address/mask |
any } [ exact-match ]
route-access-list
standard identifier { permit | deny ) { ip_address
wildcard_mask | any |network_address }
注·
  • コンテキストごとに最大 64 のアクセスリストがサポートされます。
```
- 各ルートアクセスリストに対して最大 16 のエントリを定義できます。
- 「設定の確認と保存」の章の説明に従って、設定を保存します。

## **AS** パスアクセスリストの作成

AS パスアクセスリストを作成するには、次の手順を実行します。

```
config
  context context_name
     ip as-path access-list list_name [ { deny | permit } reg_expr ]
注:
```
• 「設定の確認と保存」の章の説明に従って、設定を保存します。

## ルートマップの作成

ルートマップを作成するには、次の設定例を使用します。

#### **config**

```
context context_name
  route-map map_name { deny | permit } seq_number
```
### 注:

- ルートマップを設定するには、ルート マップ コンフィギュレーション モードで **match** コ マンドと **set** コマンドを使用します。これらのコマンドの詳細については、『*Command Line Interface Reference*』を参照してください。
- 「設定の確認と保存」の章の説明に従って、設定を保存します。

## 設定例

次に、2つのルートアクセスリストを作成し、それらをルートマップに適用し、そのルートマッ プを BGP ルータネイバーに使用する設定の例を示します。

```
config
   context isp1
      route-access-list named RACLin1a permit 88.151.1.0/30
      route-access-list named RACLin1b permit 88.151.1.4/30
      route-access-list named RACLany permit any
      route-map RMnet1 deny 100
         match ip address route-access-list RACLin1a
         #exit
         route-map RMnet1 deny 200
        match ip address route-access-list RACLin1b
         #exit
      route-map RMnet1 permit 1000
         match ip address route-access-list RACLany
         #exit
      router bgp 1
         neighbor 152.20.1.99 as-path 101
         neighbor 152.20.1.99 route-map RMnet1 in
```
# スタティック ルーティング

システムでは、コンテキストごとにスタティックネットワークルートの設定がサポートされて います。次のように指定して、ネットワークルートを定義します。

- ルートの IP アドレスとマスク
- ルートが使用する必要がある現在のコンテキスト内のインターフェイスの名前
- ネクスト ホップの IP アドレス

#### Ú

VPC-DI では、IPv6 プレフィックス長が /12 未満で、/64 と/128 の範囲のスタティックルートは 重要 サポートされていません。

## コンテキストへのスタティックルートの追加

コンテキストコンフィギュレーションにスタティックルートを追加するには、現在のコンテキ ストで設定されているインターフェイスの名前を把握している必要があります。現在のコンテ キスト(Exec モード)のインターフェイスを一覧表示するには、**show ip interface** コマンドを 使用します。

次の例に示すように、現在のコンテキストで設定されているすべてのインターフェイスの情報 が表示されます。

```
[local]host_name# show ip interface
Intf Name: Egress 1
Description:
IP State: Up (Bound to slot/port untagged ifIndex 402718721)
IP Address: 192.168.231.5
Subnet Mask: 255.255.255.0
Bcast Address: 192.168.231.255
MTU: 1500
Resoln Type: ARP (ARP timeout: 3600 secs
L3 monitor LC-port switchover: Disabled
Number of Secondary Addresses: 0
Total interface count: 1
```
出力例に示されているように、各インターフェイスの最初の情報行には、現在のコンテキスト のインターフェイス名が一覧表示されます。この例では、*Egress 1* という名前のインターフェ イスが 1 つあります。

### **config**

**context** *context\_name*

**ip route {** *ip\_address* **[** *ip\_mask* **] |** *ip\_addr\_mask\_combo* **} { next-hop** *next\_hop\_address* **|** *egress\_name* **[ precedence** *precedence* **[ cost** *cost* **]**

注:

• コンテキストごとに最大 1,200 のスタティックルートを設定できます。「設定の確認と保 存」の章の説明に従って、設定を保存します。

## コンテキストからのスタティックルートの削除

コンテキストの設定からスタティックルートを削除するには、次の設定例を使用します。

```
config
   context context_name
       no ip route { ip_address ip_mask | ip_addr_mask_combo } next_hop_address
egress_name [ precedence precedence ] [ cost cost ]
```
注意

• 「設定の確認と保存」の章の説明に従って、設定を保存します。

# **OSPF** ルーティング

この項では、システムでの Open Shortest Path First (OSPF) ルーティングの概要とその実装を 示します。また、基本的な OSPF 機能を有効にする方法と、より複雑な設定に使用できるコマ ンドのリストを示します。

この機能を使用するには、ライセンスキーを購入してインストールする必要があります。ライ センスの詳細については、シスコのアカウント担当者にお問い合わせください。

### Ú

リカバリ中にダイナミック ルーティング プロトコルから転送エントリが削除された場合は、 動的に学習された転送エントリがシステムタスクのリカバリ時にシステム転送テーブルに誤っ て残る可能性があります。 重要

### Ú

VPC-DIでは、IPv6 プレフィックス長が /12 未満で、/64 ~ /128 の範囲の OSPF ルートはサポー トされていません。 重要

## **OSPF** バージョン **2** の概要

OSPF は、内部ゲートウェイプロトコル (IGP) を使用し、IP パケットヘッダー内の接続先 IP アドレスのみに基づく最短パスを最初に使用してIPパケットをルーティングするリンクステー ト ルーティング プロトコルです。OSPF ルーテッド IP パケットは、ネットワークを通過する ときに追加のプロトコルヘッダー内にカプセル化されません。

自律システム (AS) またはドメインは、共通のルーティング インフラストラクチャ内のネッ トワークのグループとして定義されます。

OSPFは、AS内のトポロジの変化(ルータインターフェイスの障害など)を迅速に検出し、コ ンバージェンスの期間後に新しいループフリールートを計算するダイナミック ルーティング プロトコルです。このコンバージェンスの期間は短く、関与するルーティングトラフィックは 最小限となります。

リンクステート ルーティング プロトコルでは、各ルータは、自律システムのトポロジを記述 する、リンクステート データベースと呼ばれるデータベースを維持します。参加している各 ルータには同一のデータベースが備わっています。このデータベースの各エントリは、特定の ルータのローカル状態(ルータの使用可能なインターフェイスや到達可能なネイバーなど)で す。ルータは AS 全体にローカル状態であることをフラッディングにより配信します。

すべてのルータが同じアルゴリズムを並行して実行します。各ルータはそれ自体を AS 内の各 接続先へのルートとした最短パスのツリーをリンクステートデータベースから構築します。外 部から取得したルーティング情報は、リーフとしてツリーに表示されます。ルートのコスト は、1 つの無次元メトリックで記述されます。

OSPF では、一連のネットワークをまとめてグループ化できます。このようなグループ化をエ リアと呼びます。このエリアのトポロジは AS の残りの部分からは隠されているため、ルー ティングトラフィックの大幅な削減が可能になります。また、エリア内のルーティングはエリ ア自体のトポロジによってのみ決定されるため、不正なルーティングデータからエリアを保護 できます。エリアとは、IP サブネット化ネットワークの汎化です。

OSPF では IP サブネットを柔軟に設定でき、OSPF によって配信された各ルートに接続先とマ スクを持たせることができます。同じ IP ネットワーク番号の 2 つの異なるサブネットでは、 サイズが異なる(つまり、マスクが異なる)場合があります。これは一般に可変長サブネット と呼ばれています。パケットは最適な(最長または最も具体的な)一致にルーティングされま す。ホストルートは、マスクが「すべて 1」(0xffffffff)であるサブネットと見なされます。

OSPFトラフィックは、認証されるかまたは非認証となります。また、認証、簡易/クリアテキ ストのパスワード、または MD5 ベースのパスワードは使用できません。つまり、信頼できる ルータのみが AS ルーティングに参加できることを意味します。さまざまな認証スキームを指 定でき、実際には、IP サブネットごとに個別の認証スキームを設定できます。

外部から取得したルーティングデータ (BGPなどの外部プロトコルから学習したルートなど) は AS 全体にアドバタイズされます。この外部から取得したデータは、OSPF のリンクステー トデータとは別に保持されます。

また、各外部ルートはアドバタイズルータによってタグ付けされ、AS の境界にあるルータ間 で追加情報を渡すこともできます。

OSPF は、リンクステート アルゴリズムを使用して、すべての既知の宛先までの最短パスを構 築および計算します。

## **OSPFv2** 設定の基本

この項では、基本的な OSPF ルーティングの実装方法を説明します。

### 特定のコンテキストの **OSPF** ルーティングの有効化

特定のコンテキストに対して OSPF ルーティングを有効にするには、次の設定例を使用しま す。 **config context** *context\_name* **router ospf end** 注:

• 「設定の確認と保存」の章の説明に従って、設定を保存します。

### 特定のインターフェイスでの **OSPF** の有効化

OSPFを有効にした後、実行するネットワークを指定します。次のコマンドを使用して、OSPF を有効にします。

**network** *network\_ip\_address***/***network\_mask* **area {** *area\_id* **|** *area\_ip\_address* **}**

### Ú

システム上の OSPF のデフォルトコストは 10 です。コストを変更するには、『*Command Line Interface Reference*』の「*Ethernet Interface Configuration Mode Commands*」の章に記載されてい る **ip ospf cost** コマンドを参照してください。 重要

#### 注:

• 「設定の確認と保存」の章の説明に従って、設定を保存します。

## **OSPF** へのルートの再配布(オプション)

ルートを OSPF に再配布するということは、ルートタイプ、メトリック、ルートマップ内の ルールなど、指定された基準を満たす別のプロトコルからのすべてのルートが、OSPFv2 プロ トコルを使用してすべての OSPF エリアに再配布されることを意味します。この設定は、オプ ションです。

### **config**

```
context context_name
  router ospf
     redistribute { connected | static }
     end
```
注:

• 「設定の確認と保存」の章の説明に従って、設定を保存します。

### **OSPF** 設定パラメータの確認

OSPF ルータの設定を確認するには、次のコマンドを使用し、画面出力で **router OSPF** という セクションを探します。

**show config context** *ctxt\_name* **[ verbose ]**

# **OSPFv3** ルーティング

この項では、システムでの Open Shortest Path First バージョン 3 (OSPFv3) のルーティングと その実装の概要を示します。また、基本的な OSPFv3 機能を有効にする方法と、より複雑な設 定に使用できるコマンドのリストを示します。

Ú

VPC-DI では、IPv6 プレフィックス長が /12 未満で、/64 ~ /128 の範囲の OSPFv3 ルートはサ ポートされていません。 重要

## **OSPFv3** の概要

OSPF バージョン 3 の大部分は OSPF バージョン 2 と同じです。OSPFv3 は IPv6 ルーティング プレフィックスと大型の IPv6 アドレスをサポートするように OSPF バージョン 2 が拡張され ています。OSPFv3 は、OSPFv3 ルーティングドメイン内の IPv6 ルートを動的に学習し、アド バタイズ(再配布)します。

OSPFv3 では、ルーティング プロセスを明示的に作成する必要はありません。インターフェイ ス上で OSPFv3 を有効にすると、ルーティングプロセスとそれに関連する設定が作成されま す。

## **OSPFv3** 設定の基本

この項では、基本的な OSPF ルーティングの実装方法を説明します。

### 特定のコンテキストにおける **OSPFv3** ルーティングの有効化

特定のコンテキストに対して OSPF ルーティングを有効にするには、次の設定例を使用しま す。

```
config
  context context_name
     router ospfv3
     end
```

```
注:
```
• 「設定の確認と保存」の章の説明に従って、設定を保存します。

### 特定のインターフェイスでの **OSPFv6** の有効化

OSPFv3を有効にした後は、実行するエリアを指定します。次のコマンドを使用して、OSPFv3 を有効にします。

```
area { area_id | area_ip_address } [ default-cost dflt-cost ] [ stub stub-area
 ] [ virtual-link vl-neighbor-ipv4address ]
```
Ú

システム上のOSPFv3のデフォルトコストは10です。コストを変更するには、『*CommandLine Interface Reference*』の「*Ethernet Interface Configuration Mode Commands*」の章に記載されてい る **ipv6 ospf cost** コマンドを参照してください。 重要

注:

• 「設定の確認と保存」の章の説明に従って、設定を保存します。

## **OSPFv3** へのルートの再配布(オプション)

ルートを OSPFv3 に再配布するということは、ルートタイプ、メトリック、ルートマップ内の ルールなど、指定された基準を満たす別のプロトコルからのすべてのルートが、OSPFv3 プロ トコルを使用してすべての OSPF エリアに再配布されることを意味します。この設定は、オプ ションです。

```
config
```

```
context context_name
  router ospf3
     redistribute { connected | static }
     end
```
注:

• 「設定の確認と保存」の章の説明に従って、設定を保存します。

## **OSPFv3** 設定パラメータの確認

OSPFルータの設定を確認するには、次のコマンドを使用して、画面出力で「**router ipv6 ospf**」 というラベルの付いたセクションを探します。

**show config context** *ctxt\_name* **[ verbose ]**

# 等コストマルチパス(**ECMP**)

システムは、ルーティングプロトコルの ECMP をサポートしています。ECMP は、1 つのルー トの負担を軽減するために、コストが同じである複数のルートにトラフィックを分散します。

ECMP は、ほとんどのルーティングプロトコルと組み合わせて使用できます。これは、ルー ティングプロトコルはホップごとに決定され、1 つのルータに限定されるためです。複数のパ スでトラフィックをロードバランシングすることにより、帯域幅が大幅に増加する可能性があ ります。

次のコマンドは、ルーティングプロトコルによって送信可能な等コストパスの最大数を設定し ます。

**config**

```
context context_name
```
**ip routing maximum-paths [ max\_num ]**

注:

- *max\_num* は 1 ~ 32 の整数です。
- 「設定の確認と保存」の章の説明に従って、設定を保存します。

# **BGP-4** ルーティング

ボーダーゲートウェイプロトコル4 (BGP-4) ルーティングプロトコルは、コンテキストレベ ルで実装されている BGP ルータプロセスを介してサポートされています。

ボーダーゲートウェイプロトコル(BGP)は、AS間ルーティングプロトコルです。自律シス テム (AS) は、内部ゲートウェイプロトコルとAS内のパケットをルーティングするための共 通メトリックを使用する 1 つの技術的な管理下にあるルータのセットです。ルータのセット は、外部ゲートウェイプロトコルを使用して、他の自律システムにパケットをルーティングし ます。

BGP は TCP を介して実行されます。これにより、BGP プロトコルによる明示的な更新のフラ グメント化、再送信、確認応答、およびシーケンシング情報の実装が不要になります。BGP独 自の認証メカニズムに加えて、TCP で使用される認証方式が使用される場合があります。

BGPルータは、他のBGPルータとネットワーク到達可能性情報を交換します。この情報によっ て、ルートがフィルタ処理され、AS レベルのポリシー決定が適用される AS 接続の実像がつ かめます。

BGP-4には、クラスレスドメイン間ルーティングが備わっています。これには、IPプレフィッ クスをアドバタイズするためのサポートが含まれており、BGP内のネットワーククラスという 概念を排除します。また、BGP 4 では、AS パスの集約を含むルートの集約も可能です。

#### Ú

VPC-DI では、IPv6 プレフィックス長が /12 未満と /64 ~ /128 の範囲の BGP ルートはサポート されていません。 重要

## **BGP** サポートの概要

モバイルデバイスは、ホームエージェント(HA)を通じてインターネットと通信します。HA は、設定されたアドレスプールから IP アドレスをモバイルノードに割り当てます。これらの アドレスは、ダイナミックルーティングを保証するために、IPルーティングプロトコルを使用 してインターネットルータにもアドバタイズされます。BGP-4プロトコルは、シャーシ間セッ ションリカバリ (ICSR) をサポートするためのルーティングを備えた HA とインターネット ルータ間のモニタリングメカニズムとして使用されます。(詳細については、「シャーシ間 セッションリカバリ」を参照してください)。

BGP-4プロトコルのサポートの目的は、ルーティング要件を満たし、インターネットルータと の通信をモニターすることです。BGP-4は、サブスクライバサービスの中断を防ぐために、ア クティブからスタンバイへのスイッチオーバーをトリガーする場合があります。

サポートされる BGP-4 機能は次のとおりです。

- 外部ボーダー ゲートウェイ プロトコル(EBGP)マルチホップ
- インバウンドおよびアウトバウンドルートのルートフィルタリング
- ルート再配布とルートマップ
- ルートマップでの BGP コミュニティおよび BGP 拡張コミュニティのサポート
- IPv4 および IPv6 (IBGP ピア)のローカルプリファレンス

IPプールルートとループバックルートは、次の方法でBGPドメインでアドバタイズされます。

- BGP コンフィギュレーション モードの **redistribution** コマンドを使用すると、接続されて いるすべてのルートまたはその一部がBGPドメインに再配布されます。(IPプールとルー プバックルートは、接続されたルートとして IP ルーティングテーブルに存在します)。 **network routemap** コマンドを使用すると、多くの BGP 属性を柔軟に変更できます。
- BGPコンフィギュレーションモードの**network**コマンドを使用すると、接続されたルート は BGP ドメインにアドバタイズされるように明示的に設定されます。**network routemap** コマンドを使用すると、多くの BGP 属性を柔軟に変更できます。これらのコマンドの詳 細については、『*CommandLine Interface Reference*』の「*BGPConfiguration ModeCommands*」 の章を参照してください。

### Ú

処理カードの障害、移行、クラッシュ、または処理カードの削除のために BGP タスクが再起 動した場合は、すべてのピアリングセッションとルート情報が失われます。 重要

## **BGP** の設定

この項では、システムでの基本的な BGP ルーティングサポートを設定し、有効にする方法に ついて説明します。

#### **config**

```
context context_name
  router bgp AS_number
     neighbor ip_address remote-as AS_num
```
注:

- コンテキストごとに最大 64 の BGP ピアがサポートされます。
- 「設定の確認と保存」の章の説明に従って、設定を保存します。

## **BGP へのルートの再配布 (オプション)**

ルートを BGP に再配布するということは、ルートタイプ、ルートマップ内のルールなど、指 定された基準を満たす別のプロトコルからのすべてのルートが、BGPプロトコルを使用してす べての BGP エリアに再配布されることを意味します。この設定は、オプションです。

### **config**

**context** *context\_name* **router bgp** *as\_number*

```
redistribute bgp { bgp | connected | static } [ metric metric_value
] [ metric-type { 1 | 2 } ] [ route-map route_map_name ]
```
注:

- 再配布オプションは、connected、ospf、rip、または static です。**redistribute** コマンドの詳 細については、『*CommandLine Interface Reference*』の「*Border Gateway ProtocolConfiguration Mode Commands*」の章を参照してください。
- コンテキストごとに最大 64 の ルートマップがサポートされます。
- 「設定の確認と保存」の章の説明に従って、設定を保存します。

## **BGP** コミュニティと **BGP** 拡張コミュニティ

BGPコミュニティまたは拡張コミュニティ(ルートターゲット)に基づくルートフィルタリン グは、CLI ルートマップのコンフィギュレーション モードのコマンドを介して設定します。

### **BGP** コミュニティ

**BGP** コミュニティの設定

BGPコミュニティは、共通するいくつかの属性を共有する接続先のグループです。各宛先は複 数のコミュニティに属します。自律システム管理者は、接続先が属するコミュニティを定義し ます。

BGP コミュニティは、コンテキスト コンフィギュレーション モードのコマンドを使用して設 定します。

### **config**

**context** *context\_name*

**ip community-list { named** *named\_list* **| standard** *identifier* **} { deny | permit } { internet | local-AS | no-advertise | no-export | value** *AS-community\_number AS-community\_number AS-community\_number ...***}**

**{ internet | local-AS | no-advertise | no-export | value** *AS-community\_number AS-community\_number AS-community\_number ...***}**

**{ internet | local-AS | no-advertise | no-export | value** *AS-community\_number AS-community\_number AS-community\_number ...***}**

次の BGP コミュニティの接続先を許可または拒否できます。

- **internet**:このルートをインターネット コミュニティと、そのコミュニティに属するあら ゆるルータにアドバタイズします。
- **local-AS**:パケットがローカルの自律システム(AS)外部へ送信されないようにするため に、コンフェデレーション シナリオで使用します。
- **no-advertise**:どのBGPピア(内部または外部)にもこのルートをアドバタイズしません。
- **no-export**:外部 BGP(eBGP)ピアへアドバタイズしません。このルートは AS 内に留め られます。
- **value** *community\_number*:AS:NN 形式のコミュニティ文字列を指定します。ここで、 AS は 2 バイトの AS コミュニティ 16 進数、NN は 2 バイトの 16 進数です(1~11 文字)。

各コミュニティには、複数の接続先と AS コミュニティ番号を入力できます。詳細について は、『*Command Line Interface Reference*』を参照してください。

複数のコミュニティリストエントリをコミュニティリストに付加するには、さまざまなコミュ ニティストリングに対して複数の permit 句または deny 句を追加します。最大 64 のコミュニ ティリストをコンテキストで設定できます。

### コミュニティ属性の設定

BGP コミュニティ属性は、ルートマップ内の **set community** コマンドを介して設定します。

**config**

**context** *context\_name*

**route-map** *map\_name* **{ deny | permit }** *sequence\_number*

**set community [additive]{ internet | local-AS | no-advertise | no-export | none | value** *AS-community\_number AS-community\_number*

*AS-community\_number ...***}**

**{ internet | local-AS | no-advertise | no-export | none | value** *AS-community\_number AS-community\_number AS-community\_number ...* **}**

**{ internet | local-AS | no-advertise | no-export | none | value** *AS-community\_number AS-community\_number AS-community\_number ...* **}**

**additive**オプションを指定すると、複数の接続先およびASコミュニティ番号を入力できます。 詳細については、『*Command Line Interface Reference*』を参照してください。

#### **BGP** コミュニティを介したフィルタリング

BGP コミュニティに基づいてルートをフィルタ処理するには、ルートマップで **match** 句を設 定します。コマンドシーケンスは次のとおりです。

#### **config**

**context** *context\_name* **route-map** *map\_name* **{ deny | permit }** *sequence\_number* **match community { named** *named\_list* **| standard** *identifier* **}**

### **BGP** 拡張コミュニティ

#### **BGP** 拡張コミュニティの設定(ルートターゲット)

BGP 拡張コミュニティは、ルートターゲットを定義します。MPLS VPN は、ルートターゲッ ト(RT)と呼ばれる64ビットの拡張コミュニティ属性を使用します。RTは、適切な情報テー ブルへの到達可能性情報の配信を可能にします。

BGP 拡張コミュニティは、コンテキスト コンフィギュレーション モードのコマンドを使用し て設定します。

#### **config**

**context** *context\_name*

**ip extcommunity-list { named** *named\_list* **| standard** *identifier* **} { deny | permit } rt** *rt\_number rt\_number rt\_number ...*

*rt\_number* は AS:NN 形式の文字列としてルートターゲットを指定します。ここで、 AS は 2 バ イトのASコミュニティ16進数、NNは2バイトの16進数です(1~11文字)。IPextcommunity リストには複数のルート番号を追加できます。

さまざまな拡張コミュニティ文字列に複数の permit 句または deny 句を追加することで、拡張 コミュニティリストに複数の拡張コミュニティリストエントリを付加できます。最大 64 個の 拡張コミュニティリストをコンテキスト内に設定できます。

### 拡張コミュニティ属性の設定

ルートマップ内で **set extcommunity** コマンドを使用して BGP 拡張コミュニティ属性を設定し ます。

#### **config**

```
context context_name
```
**route-map** *map\_name* **{ deny | permit }** *sequence\_number* **set extcommunity rt** *rt\_number rt\_number rt\_number ...*

*rt\_number* は AS:NN 形式の文字列としてルートターゲットを指定します。ここで、 AS は 2 バ イトのASコミュニティ16進数、NNは2バイトの16進数です(1~11文字)。IPextcommunity リストには複数のルート番号を追加できます。

### **BGP** 拡張コミュニティを介したフィルタリング

BGP拡張コミュニティ(ルートターゲット)に基づいてルートをフィルタ処理するには、ルー トマップで **match** 句を設定します。コマンドシーケンスは次のとおりです。

#### **config**

**}**

**context** *context\_name* **route-map** *map\_name* **{ deny | permit }**

**[no] match extcommunity { named** *named\_list* **| standard** *identifier*

## **BGP** ローカル プリファレンス

BGP ローカルプリファレンス属性は、IBGP ピアにのみ BGP スピーカーによって送信されま す。次のコマンドシーケンスを使用してルートマップ内に設定されます。

#### **config**

**context** *context\_name* **route-map** *map\_name* **{ deny | permit } set local-preference** *pref\_number*

ルートマップのローカルプリファレンスに対応する**match**句はありません。これは、ローカル プリファレンスがルート選択アルゴリズムで直接使用されるためです。

## **ICSR** および **SRP** グループ

BGPは、サービス冗長性プロトコル (SRP) を介してリンクされたシャーシ間セッションリカ バリ(ICSR)の設定で採用されています。デフォルトでは、ICSR フェールオーバーは、コン テキスト内のすべての BGP ピアがダウンしたときにトリガーされます。

必要に応じて、コンテキスト内に SRP ピアグループを設定できます。ICSR フェールオーバー は、グループ内のすべてのピアで障害が発生した場合に発生します。このオプションは、IPv4 とIPv6のピアの組み合わせが複数ペアのVLANに分散され、ピアグループのすべてのメンバー によって IPv4 または IPv6 の接続が失われる展開で役立ちます。

詳細については、このガイドの「シャーシ間セッションリカバリ」、および『*Command Line Interface Reference*』の「*Service Redundancy Protocol Configuration Mode Commands*」の章にある **monitor bgp**、**monitor diameter** および **monitor authentication-probe** コマンドの説明を参照し てください。

## スタンバイ **ICSR** シャーシからの **BGP** ルートのアドバタイジング

SRPコンフィギュレーションモードコマンドは、スタンバイ状態でICSRシャーシからのBGP ルートのアドバタイジングを有効にします。このコマンドとそのキーワードを使用すると、オ ペレータは、光トランスポート ネットワーク ジェネレーション ネクスト (OTNGN) で BGP プレフィックス独立コンバージェンス (PIC) を展開することで、より高速なネットワーク コ ンバージェンスを利用することができます。

BGP PIC は、アグレッシブな ICSR 障害検出タイマーを安全に設定できるネットワーク コン バージェンスを向上させることを目的としています。

```
configure
```

```
context context_name
      service-redundancy-protocol
       advertise-routes-in-standby-state [ hold-off-time hold-off-time ]
[ reset-bfd-nbrs bfd-down-time ]
       end
```
注:

- **hold-off-time** *hold-off-time* は、タイマーが期限切れになるまで、BGP ルートのアドバタイ ジングを遅延させます。1 ~ 300 の整数として *hold-off-time* を秒単位で指定します。
- BFD をリセットした後、**reset-bfd-nbrs** *bfd-down-time* は、BFD セッションを設定されたミ リ秒数の間停止して、ネットワーク コンバージェンスを向上させます。*bfd-down-time* を 50 ~ 120000 の整数として指定します。

## **ICSR** の設定可能な **BGP** ルートのアドバタイズメント間隔

デフォルトでは、MinRtAdvInterval が各ピアに設定されます。その値は iBGP ピアの場合は 5 秒、eBGP ピアの場合は 30 秒です。オペレータは、 **neighbor** *identifier* **advertisement-interval** コマンドを使用して、デフォルトの間隔をグローバルに変更できます。

BGP advertisement-interval は、アドレスファミリごとに個別に設定することもできます。設定 されている場合、この値は、そのアドレスファミリにおけるピアのデフォルトの advertisement-interval のみをオーバーライドします。BGP は、AFI/SAFI に設定された advertisement-intervalに基づいて、AFI/SAFIごとにルート更新メッセージを送信します。AFI/SAFI advertisement-intervalが設定されていない場合は、ピアベースのデフォルトのadvertisement-interval が使用されます。

ICSR 設定では、この機能を使用して、ルートアドバタイズメントを高速化し、ネットワーク コンバージェンス時間を短縮することができます。

**timersbgpicsr-aggr-advertisement-interval**コマンドは、BGPアドレスファミリ(VPNv4/VPNv6) コンフィギュレーション モードと BGP アドレスファミリ(VRF)コンフィギュレーション モードの両方で使用できます。

#### **configure**

```
context context_name
   router bgp as_number
      address-family { ipv4 | ipv6 | vpnv4 | vpnv6 }
         timers bgp icsr-aggr-advertisement-interval seconds
```
注:

.

• *seconds*:0 ~ 30 の整数で秒数を設定します。デフォルト:0。

## **BGP CLI** 設定コマンド

次の表に、さまざまな BGP パラメータの設定をサポートする BGP コンフィギュレーション モードの CLI コマンドを示します。詳細については、『*Command Line Interface Reference*』の 「*BGP Configuration Mode Commands*」の章を参照してください。

```
configure
   context context_name
      router bgp as_number
```
表 **<sup>1</sup> : BGP** コンフィギュレーション モードの **CLI** コマンド

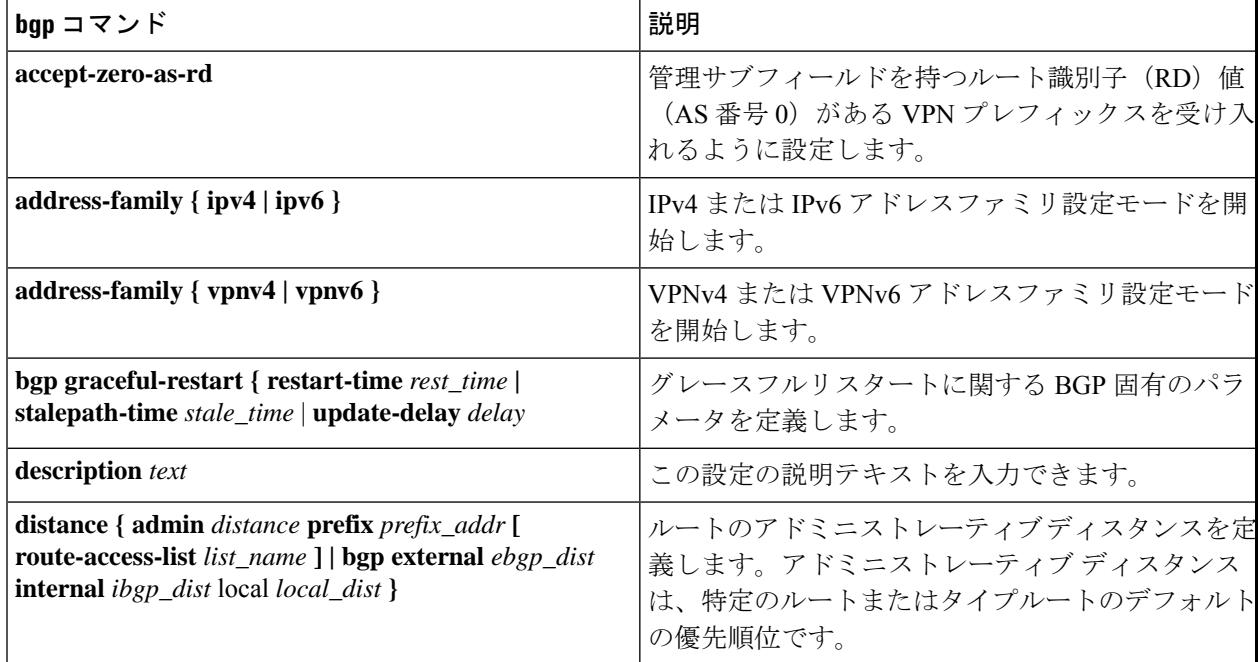

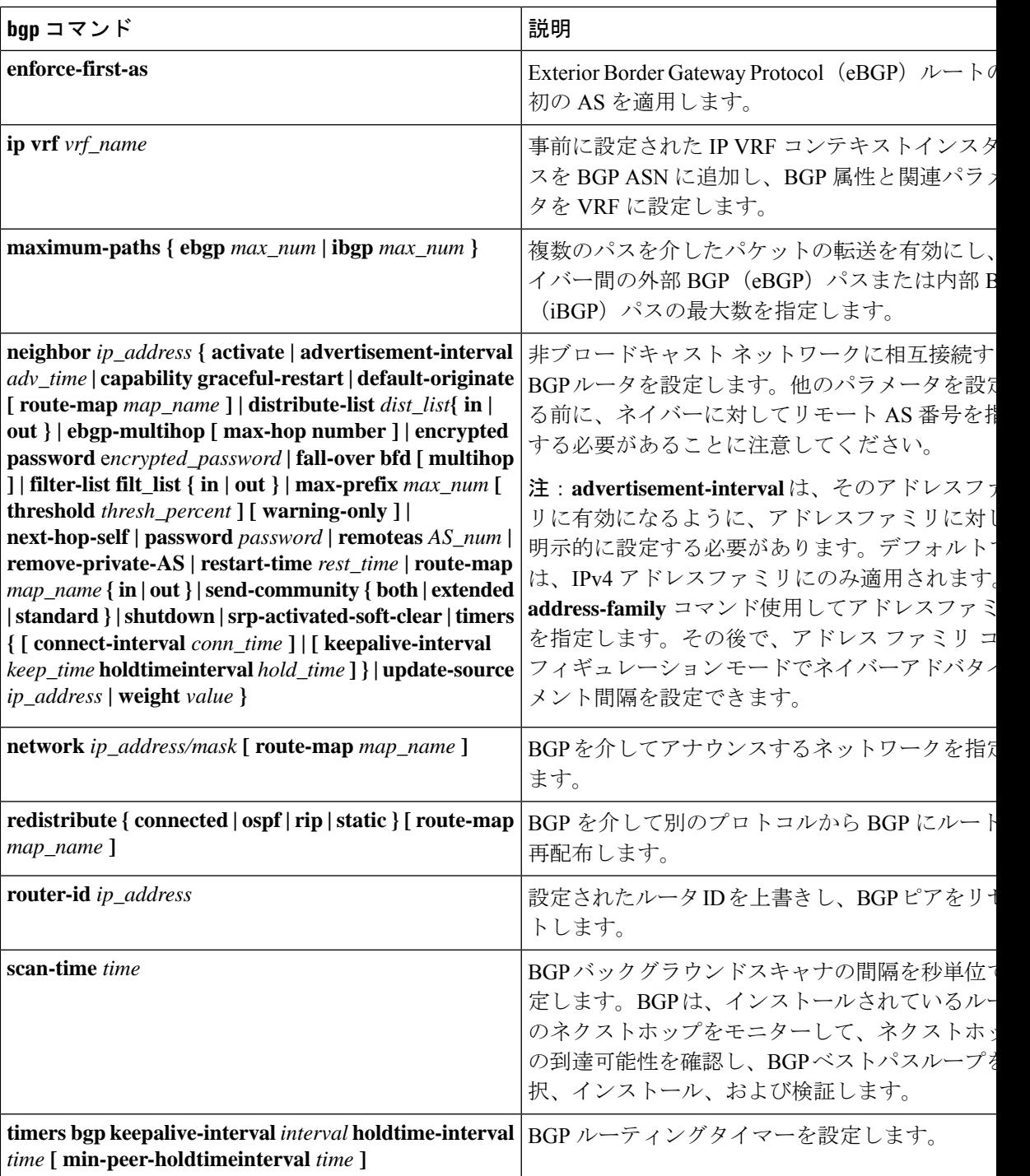

# **BGP** 設定パラメータの確認

BGP ルータの設定を確認するには、次のコマンドを使用して、画面出力で「 **router BGP** 」と いうラベルの付いたセクションを探します。

**show config context** *ctxt\_name* **[ verbose ]**

## **BGP** ピアの制限

## 機能の概要と変更履歴

### 要約データ

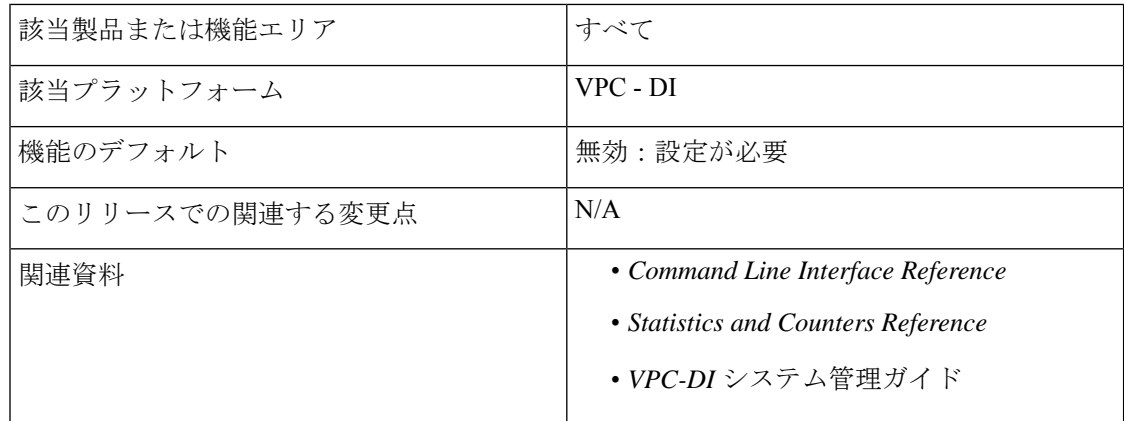

### マニュアルの変更履歴

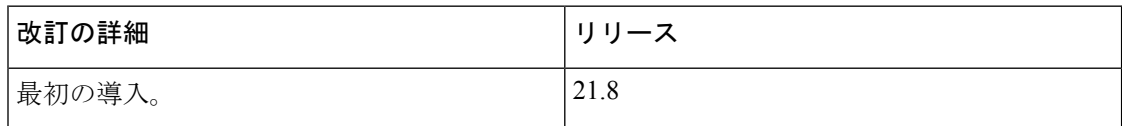

## 機能説明

CUPS アーキテクチャを備えた Cisco 仮想化パケットコア分散型インスタンス (VPC-DI)で は、パケット処理カード(逆多重化SFカードを含むセッション機能(SF))間でのBGPピア リングに柔軟に対応できます。

SDN の「Contrail」モデルに基づく展開手順では、各パケット処理カードにはコンピューティ ングノード内にvRouterがあります。このモデルでは、現在の柔軟なBGPピアリングスキーム を使用して、BGP の設定をこれらの vRouter それぞれに実装する必要があります。そのため、 ネットワーク内に多数の SF カードがある場合は、サービスプロバイダーにとっての課題とな ります。設定が必要な回線数は拡張性の問題をもたらします。

この問題を解決するため、BGP ピア制限機能が導入されました。この機能は BGP ピアリング を VPC-DI アーキテクチャ内の **2** 枚の SF カードのみに制限します。この機能では、ルーティ ングテーブルには、その 2 枚の SF カードに対応するルート 2 つのみが存在し、3 番目のルー トは「ブラックホール」または「ヌル」ルートとなります。新しいルートが最長プレフィック スに一致するルートであることを確認するために、ホストアドレスのみ(/32 ビットマスク) のプロビジョニングのみが適用されます。これにより、設定の量とルーティングテーブルのサ イズが大幅に削減されます。

### 機能の仕組み

この機能は、**iproutekernel** コマンドを使用して実装されます。設定すると、BGP ピアリング は特別なルートを持つ SF カード 2 枚にのみ制限されます。

**blackhole** キーワードを設定すると、カーネルルーティングエンジンが有効になり、ノードか ら発信されるパケットをブロックまたはドロップできます。これは、どのインターフェイスに も限定されず、デフォルトではワイルドカード インターフェイスになります。

BGP ピア制限機能の設定の詳細については、「BGP ピア制限の設定」の項を参照してくださ い。

### 制限事項

- この機能のサポートは、コンテキストレベルのみに制限されています。
- VRF レベルではサポートされていません。
- この機能は、IPv4 でのみサポートされています。

### **BGP** ピア制限の設定

次の項では、この機能を有効または無効にするための設定コマンドについて説明します。

#### パケット処理カードのルート設定

次の CLI コマンドを使用して、コンテキスト コンフィギュレーションで定義されている任意 の2つのパケット処理インターフェイス (SF カード)に特別な (スタティック) ルートを追 加します。

#### **configure**

**context** *context\_name*

**[ no ] ip route kernel ip\_address/ip\_address\_mask\_combo** *egress\_intrfc\_name* **cost** *number*

```
end
```
### 注:

- **no**:追加されたルートを削除します。
- **kernel**:カーネルのルーティングテーブルのオプションでスタティックルートを許可しま す。
- **ip\_address/ip\_address\_mask\_combo**:ルートが適用されるIPアドレスを示すために、結合 された IP アドレスのサブネットマスクビットを指定します。*ip\_address\_mask\_combo* は、 CIDR 表記を使用して指定する必要があります。これは、IP アドレスが IPv4 ドット付き 10進表記を使用して指定されたもので、マスクビットは数値(サブネットマスクのビット 数)です。
- *egress\_intrfc\_name*: 1 ~ 79 文字の英数字の文字列として、既存の出力インターフェイス の名前を指定します。
- **cost***number*:次のゲートウェイへのホップ数を定義します。コストは 0 ~ 255 の整数にす る必要があります。255が最も高価です。デフォルトは 0 です。
- この機能は、デフォルトでディセーブルになっています。

### ブラックホールルートの設定

ノードから発信されるパケットをブロックまたはドロップするには、次のCLIコマンドを使用 します。

### **configure**

**context** *context\_name*

**[ no ] ip route kernel ip\_address/ip\_address\_mask\_combo** *egress\_intrfc\_name* **cost** *number* **blackhole**

**end**

### 注:

- **no**:追加されたルートを削除します。
- **kernel**:カーネルのルーティングテーブルのオプションでスタティックルートを許可しま す。
- **ip\_address/ip\_address\_mask\_combo**:ルートが適用されるIPアドレスを示すために、結合 された IP アドレスのサブネットマスクビットを指定します。*ip\_address\_mask\_combo* は、 CIDR 表記を使用して指定する必要があります。これは、IP アドレスが IPv4 ドット付き 10進表記を使用して指定されたもので、マスクビットは数値(サブネットマスクのビット 数)です。
- *egress\_intrfc\_name*: 1 ~ 79 文字の英数字の文字列として、既存の出力インターフェイス の名前を指定します。デフォルトは「\*」(ワイルドカード インターフェイス)です。
- **cost***number*:次のゲートウェイへのホップ数を定義します。コストは 0 ~ 255 の整数にす る必要があります。255が最も高価です。デフォルトは 0 です。
- **blackhole**:パケットをブロックまたはドロップするため、カーネルにインストールするブ ラックホールルートを定義します。
- この機能は、デフォルトでディセーブルになっています。

### モニターリングおよびトラブルシューティング

この項では、機能のモニタリングとトラブルシューティングのサポートに使用できるCLIコマ ンドに関する情報を提供します。

#### コマンドや出力の表示

この項では、この機能のサポートにおける show コマンドやその出力に関する情報を提供しま す。

show ip route

この show command CLI は、任意の2つのパケット処理インターフェイス (SF カード)にスタ ティックルートが追加されると、次の新しいフィールドの値を挿入します。

カーネル専用

# 双方向フォワーディング検出

Bidirectional Forwarding Detection (BFD) は、リンクによって接続されている2つの転送エンジ ン間の障害を検出するために使用されるネットワークプロトコルです。BFDは、特定のリンク を介した 2 つのエンドポイント間でセッションを確立します。2 つのシステム間に複数のリン クが存在する場合、それぞれをモニターするために複数の BFD セッションが確立される場合 があります。セッションは3ウェイハンドシェイクによって確立され、同じ方法で切断されま す。セッションで認証が有効になっている場合があります。簡易パスワード、MD5、または SHA1 認証を選択できます。

#### Ú

VPC-DI では、IPv6 プレフィックス長が /12 未満で、/64 と/128 の範囲の BFD ルートはサポー トされていません。 重要

## **BFD** サポートの概要

BFDには検出メカニズムがありません。エンドポイント間にセッションを明示的に設定する必 要があります。基盤となるさまざまな転送メカニズムやレイヤの多くで BFD が使用されてい る可能性があり、また、それらすべては独立して動作しています。そのため、使用する転送が 何であっても、BFD をカプセル化する必要があります。

OSPFやIS-ISなどの何らかの形式の隣接セットアップをサポートするプロトコルは、BFDセッ ションの起動ストラップにも使用できます。これらのプロトコルは、プロトコル独自のキープ アライブメカニズムを使用して通常は可能になるよりも迅速に障害が発生しているリンクの通 知を受信するために BFD を使用できます。

非同期モードでは、エンドポイントの両方が定期的のHelloパケットを相互に送信しています。 これらのパケットを複数回受信しない場合は、セッションがダウンしていると見なされます。

エコーがアクティブになると、エコーパケットのストリームがもう一方のエンドポイントに送 信され、その後にそれらが送信元に転送されます。エコーは、**bfd protocol** コマンドを使用し てグローバルに有効にすることも、インターフェイスごとに個別に有効または無効にすること もできます。この機能は、リモートシステム上の転送パスのテストに使用されます。

システムは、スタティックルーティング、または BGP ルーティングを介して、オプションの エコー機能を使用した非同期モードで BFD をサポートしています。

Ú

BFDを機能させるには、ASR5500ではいずれかのパケット処理カードをデマルチプレクサカー ドとして設定する必要があります。詳細については、「システム設定」の章の「逆多重化カー ドの設定」の項を参照してください。 重要

## **BFD** の設定

この項では、システムでの基本的な BFD ルーティングプロトコルのサポートを設定し、有効 にする方法について説明します。

BFD プロトコルの設定に影響する要因はいくつかあります。

- BFD コンテキストの設定 (22 ページ)
- スタティックルートの IPv4 BFD の設定 (22 ページ)
- スタティックルートの IPv6 BFD の設定 (23 ページ)
- シングルホップ用の BFD の設定 (23 ページ)
- マルチホップ BFD の設定 (24 ページ)
- BFD の拡張性 (24 ページ)
- BGP ネイバーとコンテキストの関連付け (24 ページ)
- OSPF ネイバーとコンテキストの関連付け (25 ページ)
- BFD ネイバーグループと BFD プロトコルの関連付け (25 ページ)
- OSPF インターフェイスでの BFD の有効化 (25 ページ)
- ICSR の BFD 接続のモニタリング (25 ページ)

### **BFD** コンテキストの設定

**config**

**context** *context\_name* **bfd-protocol [ bfd echo ] exit**

注:

- エコー機能は、このコンテキストのすべてのインターフェイスに対して必要に応じて有効 にすることができます。
- コンテキストごとに 16 BFD セッション、およびシャーシごとに 64 BFD セッション。

### スタティックルートの **IPv4 BFD** の設定

インターフェイス上で BFD を有効にします。

**config**

**context** *bfd\_context\_name* **interface** *if\_name* **ip address** *ipv4\_address ipv4\_mask* **bfd interval** *interval\_value* **min\_rx** *rx\_value* **multiplier** *multiplier\_value* **[ bfd echo ]**

**exit**

BFD スタティックルートを設定します。

**ip route static bfd** *if\_name ipv4\_gw\_address*

スタティックルートを追加します。

**ip route** *ipv4\_address ipv4\_mask* **ip route** *ipv4\_address ipv4\_mask*

### スタティックルートの **IPv6 BFD** の設定

インターフェイスでの BFD を有効にします。

#### **config**

```
context bfd_context_name
interface if_name
   ipv6 address ipv6_address ipv6_mask
     bfd interval interval_value min_rx rx_value multiplier multiplier_value
     [ bfd echo ]
     exit
```
BFD スタティックルートを設定します。

**ipv6 route static bfd** *if\_name ipv6\_gw\_address*

スタティックルートを追加します。

**ipv6 route** *ipv6\_address ipv6\_mask* **ipv6 route** *ipv6\_address ipv6\_mask*

### Ú

ASR 5500 では、IPv6 プレフィックス長が /12 未満で、/64 ~ /128 の範囲のスタティックルート 重要 はサポートされていません。

## シングルホップ用の **BFD** の設定

インターフェイス上で BFD を有効にします。

```
config
  context bfd_context_name
     interface if_name
        ip address ipv4_address ipv4_mask
        ipv6 address ipv6_address ipv6_mask
        bfd interval interval_value min_rx rx_value multiplier multiplier_value
        [ bfd echo ]
        exit
```
BGP ネイバー上で BFD を有効にします。詳細については、BGP ネイバーとコンテキストの関 連付け (24 ページ)を参照してください。

OSPF ネイバー上で BFD を有効にします。詳細については、OSPF ネイバーとコンテキストの 関連付け (25 ページ)を参照してください。

```
Ú
```
ASR 5500 では、IPv6 プレフィックス長が /12 未満で、/64 ~ /128 の範囲のルートはサポートさ れていません。 重要

### マルチホップ **BFD** の設定

インターフェイス上で BFD を有効にします。

```
config
```

```
context bfd_context_name
   interface if_name
     ip address ipv4_address ipv4_mask
     ipv6 address ipv6_address ipv6_mask
     bfd interval interval_value min_rx rx_value multiplier multiplier_value
     [ bfd echo ]
     exit
```
マルチホップ BFD セッションを設定します。

```
bfd-protocol
```
**bfd multihop peer** *destination-address* **interval** *interval-value* **multiplier** *multiplier-value*

BGP ネイバー上で BFD を有効にします。詳細については、BGP ネイバーとコンテキストの関 連付け (24 ページ)を参照してください。

### **BFD** の拡張性

上記のいずれかの方法を使用してアクティブなBFDセッションを設定し、アクティブインター フェイスの設定時に同じ BFD ネイバーを使用します。詳細については、BFD ネイバーグルー プと BFD プロトコルの関連付け (25 ページ)を参照してください。

### **bfd-protocol**

**bfd nbr-group-name** *grp\_name* **active-if-name** *if\_name nexthop\_address*

1 つ以上のパッシブインターフェイスに同じ BFD の結果を適用します。

**bfd nbr-group-name** *grp\_name* **passive-if-name** *if\_name nexthop\_address* **bfd nbr-group-name** *grp\_name* **passive-if-name** *if\_name nexthop\_address*

### **BGP** ネイバーとコンテキストの関連付け

```
config
  context context_name
     router bgp AS_number
        neighbor neighbor_ip-address remote-as rem_AS_number
        neighbor neighbor_ip-address ebgp-multihop max-hop max_hops
       neighbor neighbor_ip-address update-source update-src_ip-address
        neighbor neighbor_ip-address failover bfd [ multihop ]
```
注:

• ネイバーを追加するには、このシーケンスを繰り返します。

## **OSPF** ネイバーとコンテキストの関連付け

**config context** *context\_name* **router ospf neighbor** *neighbor\_ip-address*

注:

• ネイバーを追加するには、このシーケンスを繰り返します。

## **BFD** ネイバーグループと **BFD** プロトコルの関連付け

**config**

**context** *context\_name* **bfd-protocol bfd nbr-group-name** *grp\_name* **active-if-name** *if\_name nexthop\_address* **bfd nbr-group-name** *grp\_name* **passive-if-name** *if\_name nexthop\_address*

## **OSPF** インターフェイスでの **BFD** の有効化

すべての **OSPF** インターフェイス

**config context** *context\_name* **router ospf bfd-all-interfaces**

特定の **OSPF** インターフェイス

**config context** *context\_name* **interface** *interface\_name* **broadcast ip ospf bfd**

### **ICSR** の **BFD** 接続のモニタリング

ICSR 設定では、次のコマンドシーケンスは、指定されたコンテキストのプライマリシャーシ と BFD ネイバーとの間の接続のモニタリングを開始します。接続が切断されると、スタンバ イシャーシがアクティブになります。

**config**

**context** *context\_name* **service-redundancy-protocol monitor bfd context** *context\_name* **{** *ipv4\_address* **|** *ipv6\_address* **} { chassis-to-chassis | chassis-to-router }**

注:

- *ipv4 \_address | ipv6\_address* は、モニターする BFD ネイバーの IP アドレスを定義します。 これは、IPv4 ドット付き 10 進表記または IPv6 コロン区切り 16 進表記を使用して入力し ます。
- **chassis-to-chassis** は、非 SRP リンク上のプライマリシャーシとバックアップシャーシの間 で BFD を実行できるようにします。
- **chassis-to-router** は、シャーシとルータの間で BFD を実行できるようにします。

### 設定の保存

「設定の確認と保存」の章の説明に従って、設定を保存します。

## **ICSR** のシャーシ間 **BFD** のモニタリング

オペレータは、ICSR スイッチオーバー時にルートをより迅速にアドバタイズするように BFD を設定できます。このソリューションは、スタンバイICSRシャーシからのBGPルートのアド バタイズを可能にする機能を補完します。VoLTE の実装時に ICSR 設定でより積極的な障害検 出と回復をサポートすることを全体的な目標としています。

ICSR 設定でシャーシ間 BFD モニタリングを行うには、次の機能を設定する必要があります。

- プライマリシャーシ BFD モニタリングの有効化 (26 ページ)。
- ICSR Dead 間隔を無視する BFD の設定 (26 ページ)。
- ICSR スイッチオーバー ガード タイマー の設定 (27 ページ)。
- BFD マルチホップ フォールオーバーの有効化 (27 ページ)。
- スタンバイ ICSR シャーシからのBGPルートのアドバタイジングの有効化 (29ページ)。

### プライマリシャーシ **BFD** モニタリングの有効化

プライマリシャーシと指定された BFD ネイバー間の接続をモニタリングできるようにする必 要があります。接続が切断されると、スタンバイシャーシがアクティブになります。詳細につ いては、ICSR の BFD 接続のモニタリング (25 ページ)を参照してください。

### **ICSR Dead** 間隔を無視する **BFD** の設定

SRP コンフィギュレーションモード **bfd-mon-ignore-dead-interval** コマンドを実行すると、ス タンバイ ICSR シャーシは dead 間隔を無視し、すべての BFD シャーシ間モニターが失敗する までスタンバイ状態のままになります。

この機能は、BFD シャーシ間モニタリングとの関連付けで有効にして、よりアグレッシブな ICSR 障害検出時間をサポートします。

```
configure
   context context_name
      service-redundancy-protocol variable
         bfd-mon-ignore-dead-interval
         end
```
## **ICSR** スイッチオーバー ガード タイマー の設定

SRP コンフィギュレーション モードの **guard timer** コマンドは、SRP サービスのモニタリング のための edundancy-guard-period と monitor-damping-period を設定します。

これらのガードタイマーを使用して、カードの再起動およびタスクの再起動などのローカルな 障害により、中断する可能性のある ICSR イベントを発生させることがないようにします。

### **configure**

**context** *context\_name* **service-redundancy-protocol** *variable* **guard-timer { aaa-switchover-timers { damping-period** *seconds* **| guard-period** *seconds* **} | diameter-switchover-timers { damping-period** *seconds* **| guard-period** *seconds* **} | srp-redundancy-timers { aaa { damping-period** *seconds* **| guard-period** *seconds* **} | bgp { damping-period** *seconds* **| guard-period** *seconds* **} | diam { damping-period** *seconds* **| guard-period** *seconds* **} }**

**end**

注:

- **aaa-switchover-timers**:ネットワークのコンバージ中にAAAの障害(postICSRswitchover) が発生した場合に、バックツーバックの ICSR スイッチオーバーを防止するタイマーを設 定します。
	- **damping-period**:guard-period 内のモニタリング障害による ICSR スイッチオーバーを トリガーする遅延時間を設定します。
	- **guard-period**: local-failure-recovery と network-convergence のタイマーを設定します。
- **diameter-switchover-timers**:ネットワークのコンバージ中に Diameter の障害(post ICSR switchover)が発生した場合に、バックツーバックのICSRスイッチオーバーを防止するタ イマーを設定します。
	- **damping-period**:guard-period 内のモニタリング障害による ICSR スイッチオーバーを トリガーする遅延時間を設定します。
	- **guard-period**:local-failure-recovery と network-convergence のタイマーを設定します。
- **srp-redundancy-timer**:システムがローカルの card-reboot/critical-task-restart の障害からリ カバリされている間に、ICSR スイッチオーバーを防止するタイマーを設定します。
	- **aaa**:ローカル障害に続いて AAA のモニタリングの障害が発生する。
	- **bgp**:ローカル障害に続いて BGP のモニタリングの障害が発生する。
	- **diam**:ローカル障害に続いて Diameter のモニタリングの障害が発生する。

## **BFD** マルチホップ フォールオーバーの有効化

コンテキスト コンフィギュレーション モードの ip route コマンドと ipv6 route コマンドでの **fall-overbfd multihop** *mhsess\_name*キーワードは、指定されたマルチホップセッションのフォー ルオーバー BFD 機能を有効にします。**fall-overbfd** オプションは、BFD を使用してネイバーの 到達可能性と活性度をモニターします。有効にすると、BFDが障害を通知した場合にセッショ ンを切断します。

```
configure
   context context_name
      ip route { ip_address/ip_mask | ip_address ip_mask } { gateway_ip_address |
 next-hop next_hop_ip_address | point-to-point | tunnel } egress_intrfc_name [
 cost cost ] [ fall-over bfd multihop mhsess_name ] [ precedence precedence
 ] [ vrf vrf_name [ cost value ] [ fall-over bfd multihop mhsess_name ] [
precedence precedence ] +
      end
Ip route コマンドでは、静的マルチホップの BFD ルートを追加することもできます。
```
**ip route static multihop bfd** *mhbfd\_sess\_name local\_endpt\_ipaddr remote\_endpt\_ipaddr*

Ú

SNMPトラップは、BFDセッションがアップおよびダウンしたときに生成されます(BFDSessUp と BFDSessDown)。 重要

#### **ip route** コマンド

### **configure**

```
context context_name
```
**ip route {** *ip\_address***/***ip\_mask* **|** *ip\_address ip\_mask* **} {** *gateway\_ip\_address* **| next-hop** *next\_hop\_ip\_address* **| point-to-point | tunnel }** *egress\_intrfc\_name* **[ cost** *cost* **] [ fall-over bfd multihop** *mhsess\_name* **] [ precedence** *precedence* **] [ vrf** *vrf\_name* **[ cost** *value* **] [ fall-over bfd multihop** *mhsess\_name* **] [ precedence** *precedence* **] +**

**end**

**Ip route** コマンドでは、静的マルチホップの BFD ルートを追加することもできます。

**ip route static multihop bfd** *mhbfd\_sess\_name local\_endpt\_ipaddr remote\_endpt\_ipaddr*

#### **ip routev6** コマンド

#### **configure**

**context** *context\_name*

**ipv6 route** *ipv6\_address***/***prefix\_length* **{ interface** *name* **| next-hop** *ipv6\_address* **interface** *name* **} [ cost** *cost***] [ fall-over bfd multihop** *mhsess\_name* **] [ precedence** *precedence* **] [ vrf** *vrf\_name* **[ cost** *value* **] [ fall-over bfd multihop** *mhsess\_name* **] [ precedence** *precedence* **] end**

**ipv6 route** コマンドでは、スタティックマルチホップ BFD ルートも追加できるようになりまし た。

**ipv6 route static multihop bfd** *mhbfd\_sess\_name local\_endpt\_ipv6addr remote\_endpt\_ipv6addr*

### **BFD** 間隔の調整

ネットワーク展開のコンバージェンス要件を満たすため、BFDパケット間の送信間隔を設定し ます(ミリ秒単位)。

```
configure
   context context_name
      interface interface_name broadcast
         bfd interval interval_num min_rx milliseconds multiplier value
          end
```
注:

• *milliseconds* は、50 ~ 10,000 の整数です(デフォルトは 50)

## スタンバイ **ICSR** シャーシからの **BGP** ルートのアドバタイジングの有効化

この機能の設定については、スタンバイICSRシャーシからのBGPルートのアドバタイジング (15 ページ) をご覧ください。

設定の保存

「設定の確認と保存」の章の説明に従って、設定を保存します。

## リンク集約メンバーリンクの **BFD** サポート

メンバーリンクベースのBFDは、LACPよりも高速で個々のリンク障害を検出し、単一のメン バーリンク障害の結果として、セッション全体またはトラフィックのダウン期間を短縮しま す。

概要

BFD コンフィギュレーション モードの CLI コマンドは、linkagg タスクとの BFD の連携動作を 設定します。セッションが設定されると、BFD はメンバリンクごとに BFD セッションを作成 し、各 linkagg メンバーリンクでパケットの送信を開始します。メンバリンクの BFD セッショ ンに障害が発生すると、StarOS は linkagg タスクに障害を通知します。

#### 図 **<sup>1</sup> : BFD** の連携動作

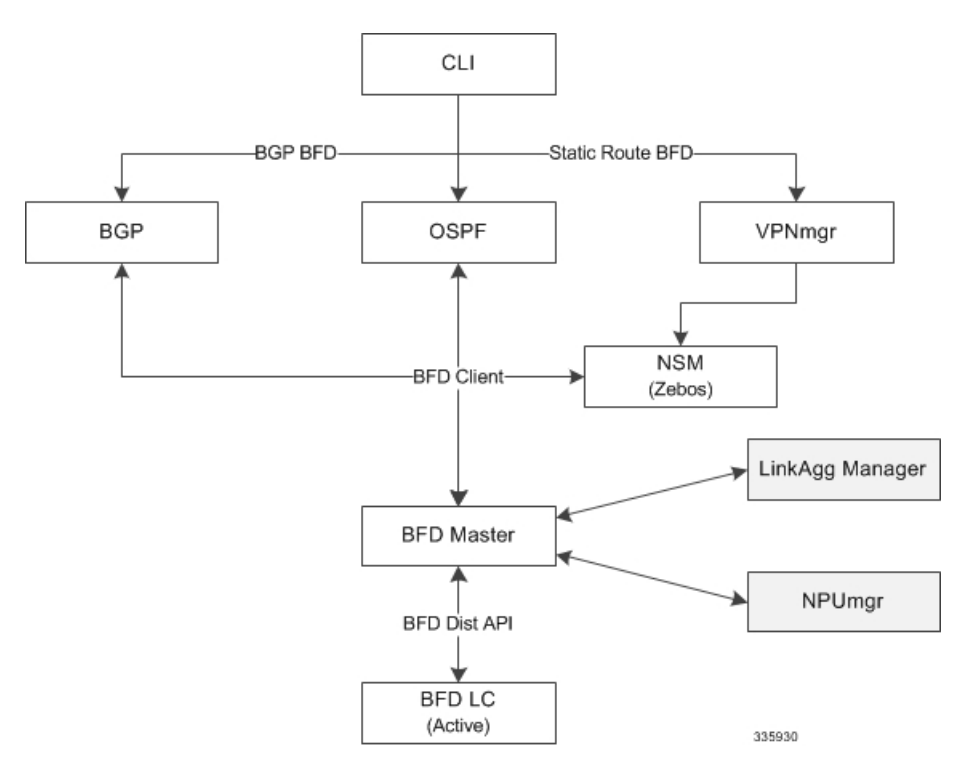

スロット番号を使用してlinkagg-peerを定義する場合は、冗長LC(ラインカード)スロット用 の linkagg peer を設定することもできます。その際、メンバリンク設定でスロットも指定する 必要があります。また、スロットを使用せずに linkagg-peer を設定する場合は、スロットを指 定してピアを設定する前に、そのピアを削除する必要があります。

### Ú

RFC 7130 に準拠するため、linkagg インターフェイスごとに許可される IPv4 または IPv6 BFD セッションベースの設定は 1 つだけです。 重要

## **BFD Linkagg** メンバーリンクのサポートの設定

```
bfd linkagg-peer コマンドは、メンバーリンク BFD を有効にして、BFD リンク集約 (linkagg)
セッション値を設定します(RFC 7130)。
```
#### **configure**

```
context context_name
    bfd-protocol
      bfd linkagg-peer linkagg_group_id local-endpt-addr local-endpt_ipaddress
remote-endpt-addr remote_endpt_ipaddress interval tx_interval min_rx rx_interval
multiplier multiplier_value [ slot slot_number ]
      no bfd linkagg-peer linkagg_group_id [ slot slot_number ]
      end
注:
```
- *linkagg\_group\_id* は、LAG 番号を 1 ~ 255 の整数としてで指定します。
- **local-endpt-addr** *local-endpt\_ipaddress* は、IPv4 または IPv6 表記内のマルチホップ BFD セッ ションの送信元アドレスを指定します。
- **remote-endpt-addr** *remote-endpt\_ipaddress* は、IPv4 または IPv6 表記内のマルチホップ BFD セッションのリモートアドレスを指定します。
- **interval** *tx\_interval* は、制御パケットの送信間隔を 50 ~ 10000 の整数で(ミリ秒単位)指 定します。
- **min\_rx** *rx\_interval* は、制御パケットの受信間隔を 50 ~ 10000 の整数で(ミリ秒単位)指 定します。
- **multiplier** *multiplier\_value* は、ホールド時間を計算するために使用する値を 3 ~ 50 の整数 で指定します。
- 冗長アクティブ/スタンバイリンク集約の **slot** *slot\_number* オプションは、この設定を適用 するカードを指定します。

## 設定の保存

「設定の確認と保存」の章の説明に従って、設定を保存します。

# ルーティング情報の表示

現在のコンテキストのルーティング情報を表示するには、次の Exec モードのコマンドのいず れかを実行します。

- **show ip route**:現在のコンテキストにおける IPv4 ルートの情報を表示します。
- **show ipv6 route**:現在のコンテキストにおける ipv6 ルートの情報を表示します。
- **show ip static-route**:現在の contextospf 内の IPv4 スタティックルートの情報のみを表示し ます。
- **show ipospf**:現在のコンテキストにおけるIPv4 OSPFプロセスの概要情報を表示します。
- **show ipv6 ospf**:現在のコンテキストにおける IPv6 OSPFv3 プロセスの概要情報を表示し ます。
- **show ip bgp**:IPv4 BGP 情報を表示します。

次に、 **show ip route** コマンドの出力例を示します。

[local]*host\_name*# **show ip route** "\*" indicates the Best or Used route.

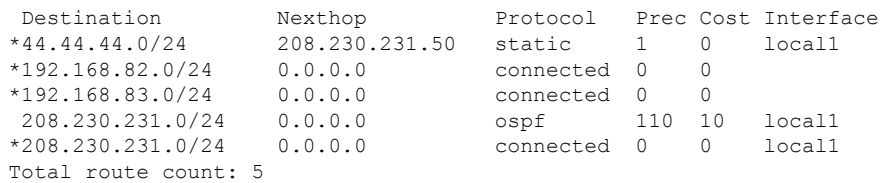

ルーティング

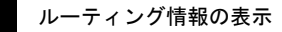

 $\overline{\phantom{a}}$ 

 $\mathbf I$ 

翻訳について

このドキュメントは、米国シスコ発行ドキュメントの参考和訳です。リンク情報につきましては 、日本語版掲載時点で、英語版にアップデートがあり、リンク先のページが移動/変更されている 場合がありますことをご了承ください。あくまでも参考和訳となりますので、正式な内容につい ては米国サイトのドキュメントを参照ください。